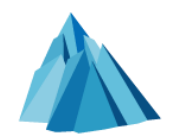

# **Git for Newbies**

**ComMouse** 

Dongyue Studio

2018.4.25

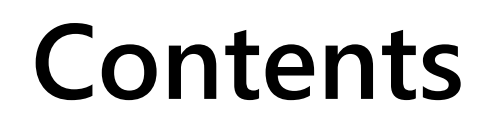

- What is Git?
- Git Quick Start
- Git Branch
- Git Workflow
- Git in Practice

# **What is Git?**

### **What is Git?**

- A Version Control System (VCS)
- An Open-sourced Version Control System

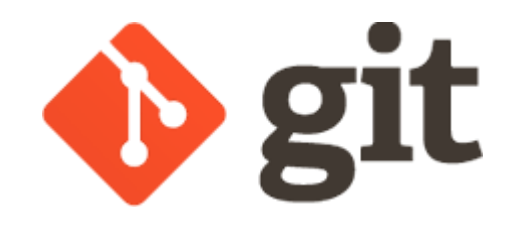

- An Open-sourced Distributed Version Control System
- Initially created by Linus Torvalds
- Driven by Linux development
- An alternative to BitKeeper

# **Version Control System**

- Git
- Subversion (SVN)
- Perforce
- QQ/Wechat/Email (Maybe?)
- Or by yourself:
	- mycode-20180425-113033.cpp
	- myproject-20180425-180633.zip
	- mydoc-v6.docx
	- $\bullet$  …

# **Git Highlights**

- Distributed repository
	- Everyone has a full copy of the repository
- Command line interface
- Powerful branch support
- Commit based design
- Not initially designed for large binary files

# **Git Quick Start**

# **Install Git**

- <https://git-scm.com/>
- Windows
	- Download & Install Git for Windows
	- choco install git (if [Chocolatey](https://chocolatey.org/) installed)
- Linux
	- apt-get/yum install git
- Mac OS X
	- Bundled with Xcode by default
	- brew install git (if [Homebrew](https://brew.sh/) installed)

# **Hello World**

- Open your CLI
	- Git Bash (Windows)
	- Terminal
- Type in the following commands

\$ git init \$ echo Hello world > README \$ git add README \$ git commit -m "First commit"

#### **Basic Concepts**

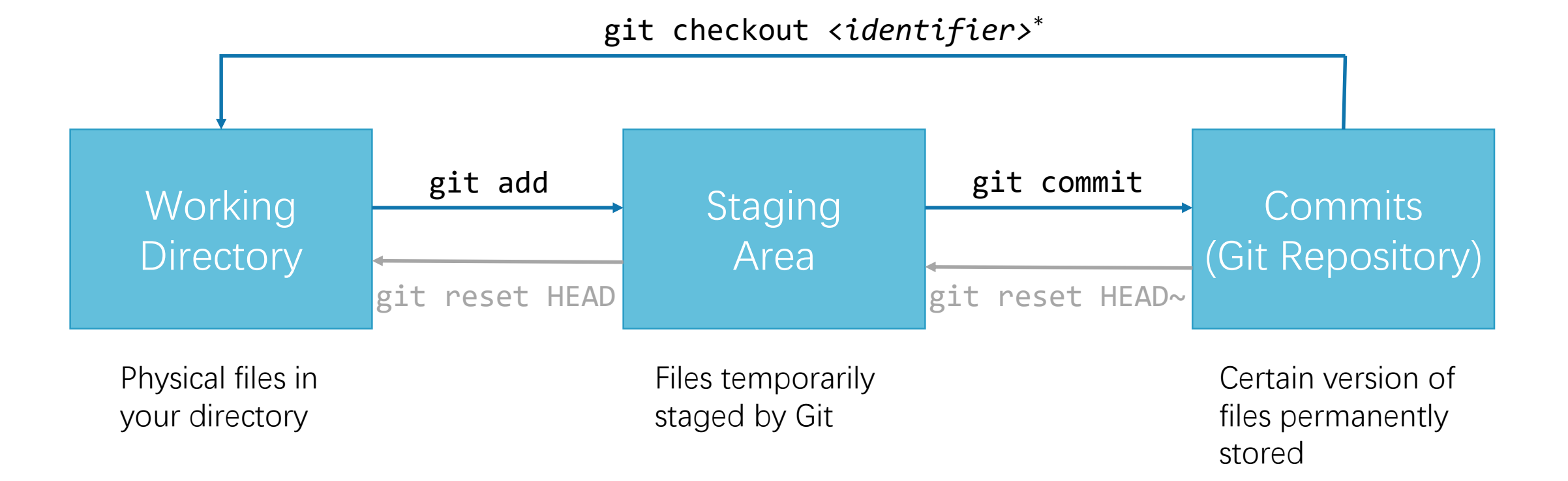

\* A commit can be identified by its SHA1 hash code, branch, tag, etc.

# **Remote Synchronization**

- Git may sync with remote repositories
- In practice, we use Git hosting services as remote repositories
- Example
	- Add origin link

\$ git remote add origin https://github.com/ComMouse/learn-git.git

- or (with SSH key configured) \$ git remote add origin git@github.com:ComMouse/learn-git.git
- Push to origin

\$ git push –u origin master

• Pull from origin

\$ git pull

#### **Remote Synchronization**

\$ git push origin master Counting objects: 5, **done**. Delta compression using up to 8 threads. Compressing objects: 100% (2/2), **done**. Writing objects: 100% (5/5), 384 bytes | 192.00 KiB/s, **done**. Total 5 (delta  $\theta$ ), reused  $\theta$  (delta  $\theta$ ) To https://github.com/ComMouse/learn-git.git [new branch] master -> master

# **Conflict Resolution**

• Oops! Alice and you have edited the same file!

Auto-merging test.cpp CONFLICT (add/add): Merge conflict in test.cpp Automatic merge failed; fix conflicts and then commit the result.

- Git allows you to solve conflicts when pulling by yourself
- HOWTO
	- Open the conflict file with a code editor
	- Search for  $<<$ , ===,  $>>$ , which wrap your change and Alice's change
	- Manually change to the correct version and remove unnecessary areas
	- Run git add and git commit to add a new merge commit containing your resolutions

# **Git Hosting Services**

- GitHub
	- [https://github.com](https://github.com/)
- GitLab
	- [https://gitlab.com](https://gitlab.com/)
- BitBucket
	- <https://bitbucket.org/>
- Coding.net
	- <https://coding.net/>
- Gitee
	- <https://gitee.com/>

# **Git Branch**

- Back to our conflict example :(
- Before pulling

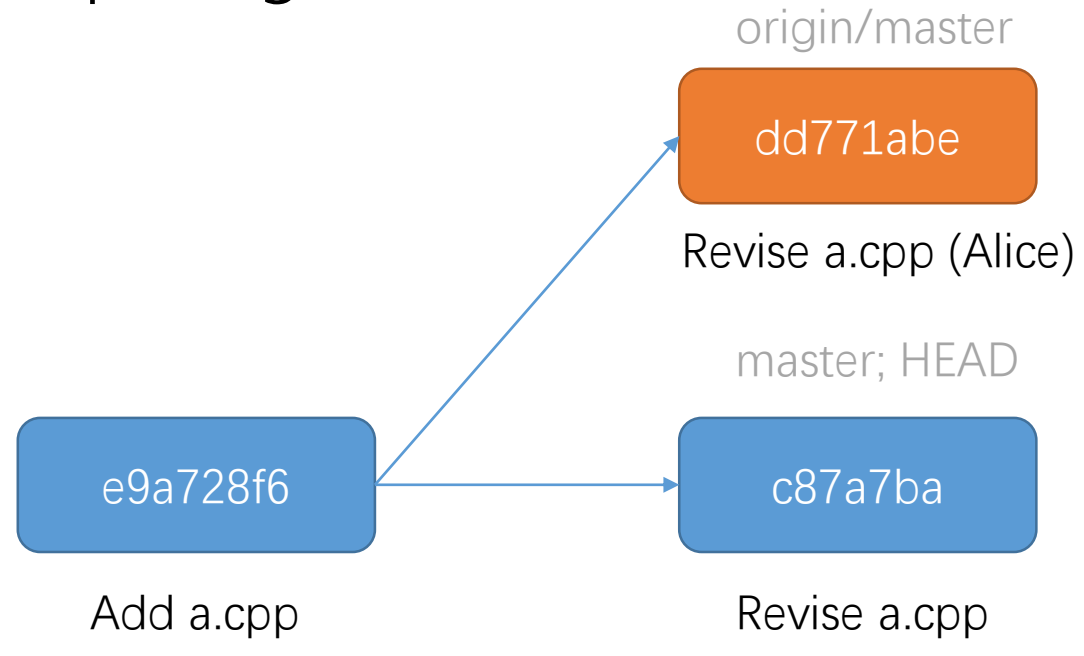

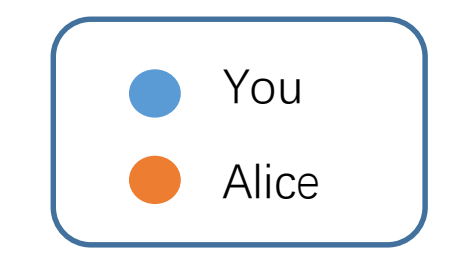

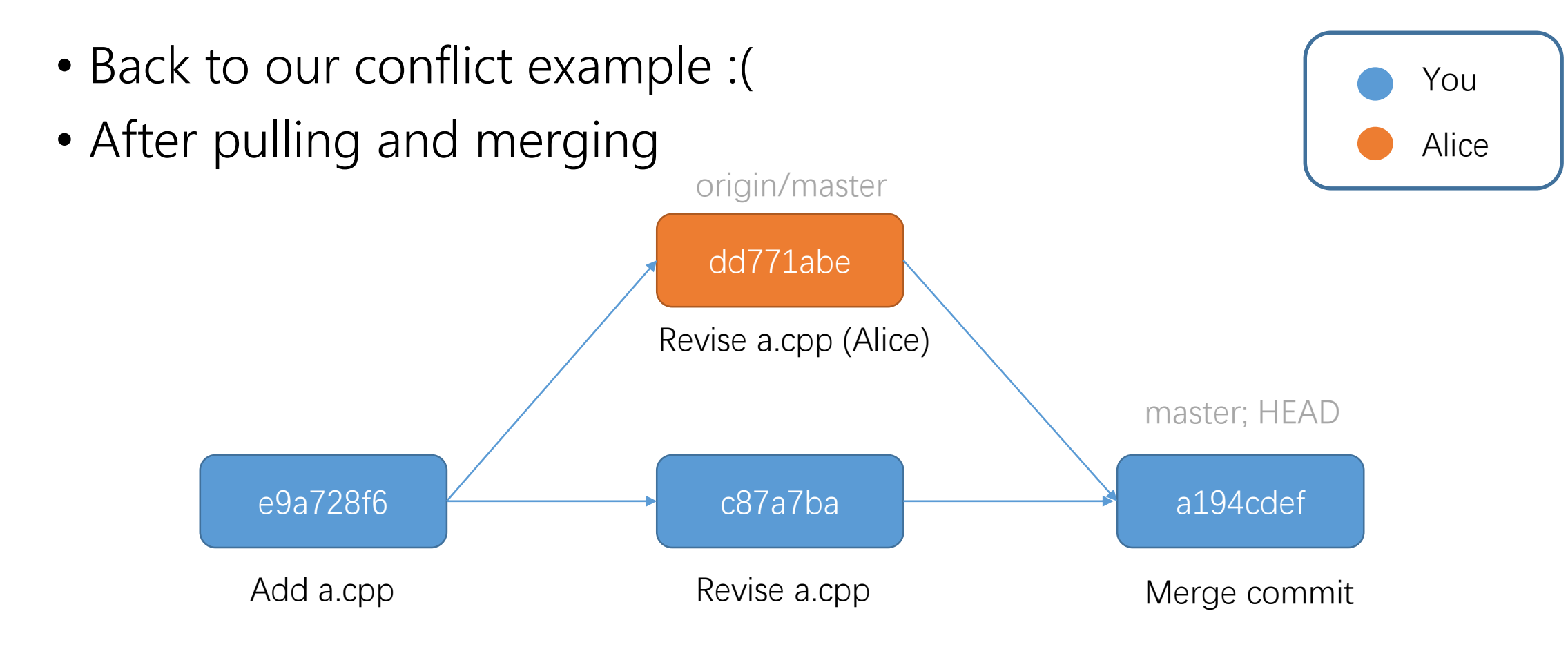

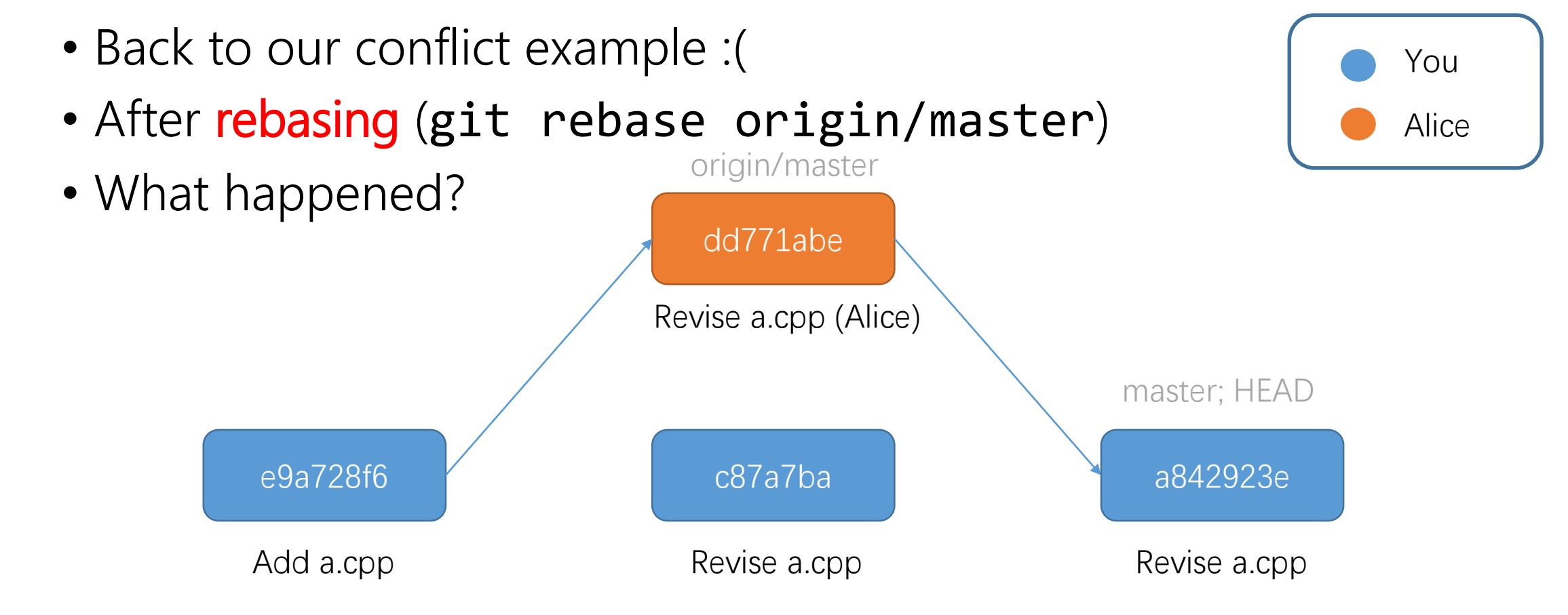

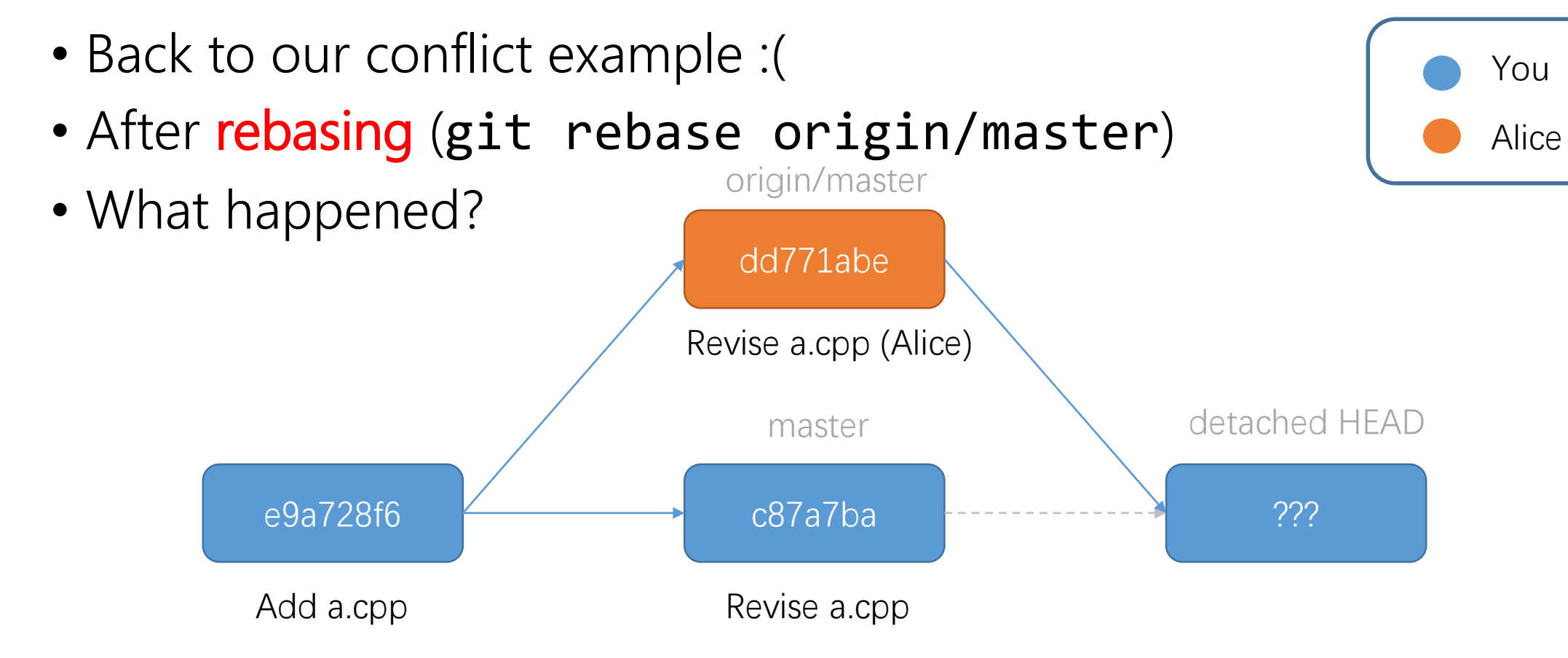

### **Detached HEAD**

- The HEAD "pointer" not points to any branch
- Use git reset --hard or git checkout to change HEAD
- What about your old commit?
	- Will be removed by GC

- Where to view your git tree?
	- git log --graph
	- GUI tools or Web interface

### **Git Pull?**

- Not the best way to handle branches
- In our example
	- git pull = git fetch origin && git merge origin/master
	- vs
	- git fetch origin && git rebase origin/master

#### **Interactive Rebase**

• Actually, git rebase can do more....

#### \$ git rebase -i <from> <to>

- Switch commit order
- Remove commit
- Revise commit message
- Squash multiple commits
- $\bullet$  …

### **Further Discussion**

- <https://learngitbranching.js.org/>
- Git Documentation
	- <https://git-scm.com/docs>
- Pro Git
	- <https://git-scm.com/book/en/v2>

# **Git Workflow**

### **Branching Workflow**

• master; develop; feature

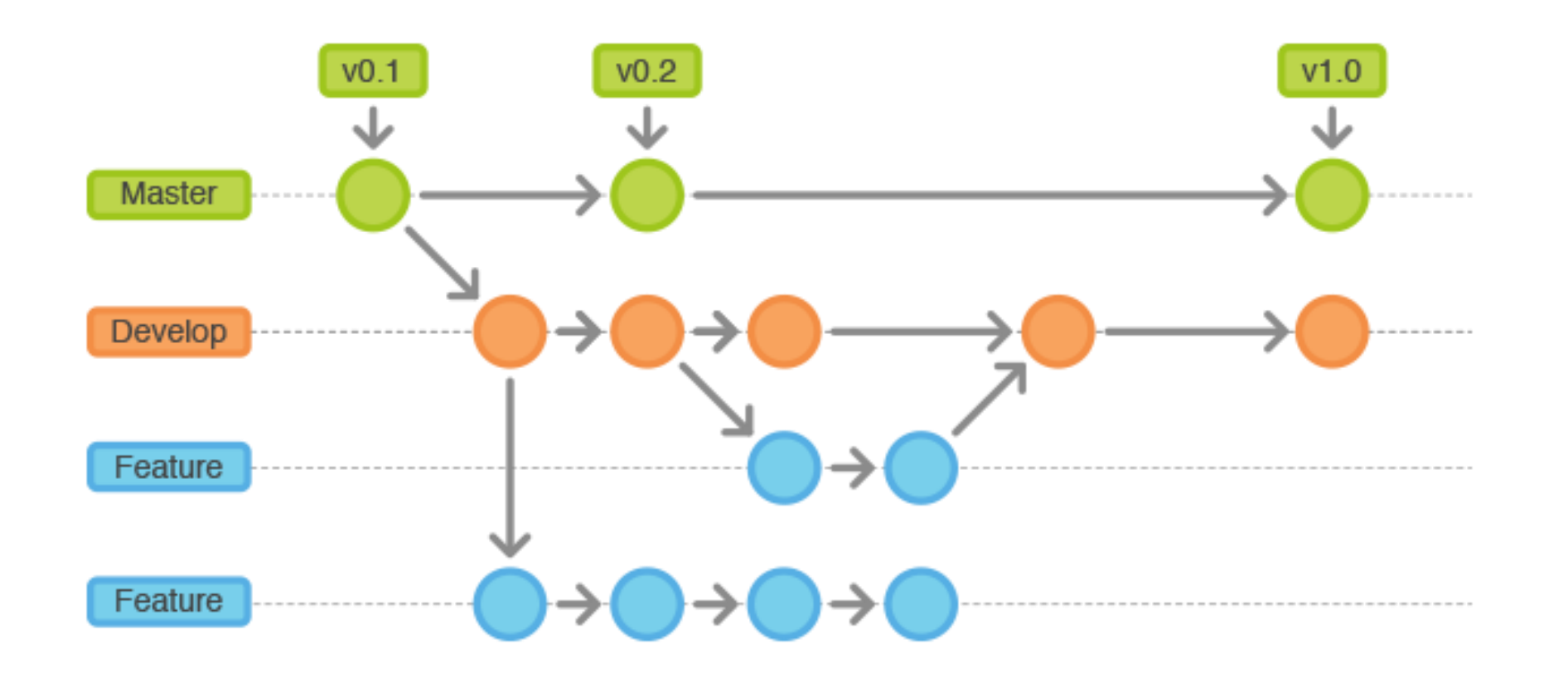

# **GitHub Workflow**

- <https://guides.github.com/introduction/flow/>
- Fork the repo (and star!)
- Commit changes
- Create one pull request
- Merge into the original repo

# **Git in Practice**

# **Git in Practice**

- CRLF Problem
- Ignore irrevelant files
- Protect the ".git" directory
- Git Hooks

# **Git GUI Tools**

- SourceTree
- GitHub Desktop
- SmartGit
- $\bullet$  …

# **Thank You**